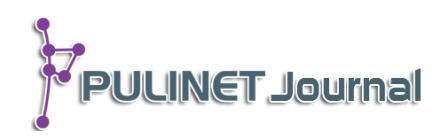

**ระบบสารสนเทศเพื่อการบริหารจัดการข้อมูลการประเมินผลงานวิชาการ การประชุมวิชาการระดับชาติ ครั้งที่ 9 (PULINET 2019) An Information System for Information Management Of Academic Work Assessment The 9th PULINET National Conference (PULINET 2019)**

> **สุชาภา โชติวีระวุฒิกุล, ญาณพัฒน์ อินทร, เหมรัศมิ์ วชิรหัตถพงศ์ ส านักหอสมุด มหาวิทยาลัยบูรพา e-mail: suchapa.ch@buu.ac.th**

# **บทคัดย่อ**

การประชุมวิชาการระดับชาติ PULINET เป็นการประชุมวิชาการจัดโดยข่ายงานห้องสมุด มหาวิทยาลัยส่วนภูมิภาค ที่ให้บุคลากรของห้องสมุดทั่วประเทศใช้เป็นเวทีเพื่อแลกเปลี่ยนองค์ความรู้ ทางวิชาการในสาขาบรรณารักษศาสตร์และสารสนเทศศาสตร์โดยงานที่เป็นหัวใจหลักของการจัดการ ้ ประชุมวิชาการคือการรับผลงานและการประเมินผลงานวิชาการ ซึ่งจะต้องสามารถดำเนินการ ในส่วนของการรับผลงานของผู้นำเสนอผลงาน การประเมินผลงานวิชาการโดยคณะกรรมการ ผู้ทรงคุณวุฒิ การแจ้งผลการประเมินให้กับผู้เข้าร่วมนำเสนอผลงาน และการสรุปผลการประเมินผลงาน ้วิชาการ สำนักหอสมุด มหาวิทยาลัยบูรพา ซึ่งเป็นเจ้าภาพจัดงานประชุมวิชาการระดับชาติ PULINET ครั้งที่ 9 ตระหนักถึงความส าคัญของการบริหารจัดการการรับผลงานและการประเมินผลงานวิชาการ จึงได้พัฒนาระบบสารสนเทศเพื่อการบริหารจัดการข้อมูลการประเมินผลงานวิชาการขึ้น โดยมี ้วัตถุประสงค์เพื่ออำนวยความสะดวกในการใช้งานให้กับผู้ร่วมนำเสนอผลงาน คณะกรรมการ ประเมินผลงานวิชาการ และคณะกรรมการฝ่ายวิชาการ โดยการพัฒนาระบบสารสนเทศดังกล่าวเลือก เทคโนโลยี Responsive Web Design และใช้ CodeIgniter3 เป็น Framework ในการพัฒนา และใช้ ระบบจัดการฐานข้อมูล MySQL ในการจัดเก็บข้อมูลและมีการเชื่อมโยงข้อมูลทั้งระบบเข้าด้วยกัน ทำ ให้ประหยัดเวลาและสามารถประมวลผลแสดงรายงานและติดตามการดำเนินงานต่าง ๆ ของแต่ละมิติ ได้ทุกขั้นตอนตามเวลาจริง (Real time) ช่วยอำนวยความสะดวกให้กับผู้ส่งผลงาน คณะกรรมการฝ่าย วิชาการ และคณะกรรมการประเมินผลได้เป็นอย่างดี และสามารถบริหารจัดการข้อมูลการประเมินผล งานวิชาการได้อย่างมีประสิทธิภาพ

# **ค าส าคัญ:**

ระบบสารสนเทศประเมินผลงาน, ระบบตรวจสอบผลงาน, ระบบสารสนเทศประเมินผลงานวิชาการ

#### **Abstract**

PULINET National Conference is an academic conference that the library staffs throughout the country use as an academic knowledge sharing forum of the Library and Information Science. The key to holding academic conference is to receive and evaluate the academic works which need to be able to conduct in parts of receiving presenters' work, academic work assessment by qualified committee, informing the result of assessment to the presenters and conclusion of academic work assessment. Burapha University Library has been hosting PULINET National Conference (PULINET 2019). We realized the importance of presenters' work receiving management and academic work assessment, therefore we developed our information system for information management of academic work assessment. The purpose of this study is to facilitate the presenters, the committee of academic work assessment and the committee of academic section of the host. We selected Responsive Web Design technology and CodeIgniter3. They are frameworks that link all data in the system together in order to save time, evaluate to report and follow up each step in real time. Moreover, they can facilitate to the presenters, the committee of academic work assessment and the committee of academic section of the host well and manage the information of academic work assessment effectively.

#### **Keyword:**

Information System for Work Assessment, Work Checking System, Information System for Academic Work Assessment

#### **บทน า**

การประชุมวิชาการระดับชาติ PULINET เป็นการประชุมวิชาการที่ให้บุคลากรห้องสมุดทั่วประเทศใช้เป็นเวที เพื่อแลกเปลี่ยนองค์ความรู้ทางวิชาการในสาขาบรรณรักษศาสตร์และสารสนเทศศาสตร์โดยงานที่เป็นหัวใจหลักของ การจัดการประชุมวิชาการคือ การรับผลงานและการประเมินผลงานวิชาการ ซึ่งจะต้องสามารถดำเนินการในส่วนของ การรับผลงานของผู้นำเสนอผลงาน การประเมินผลงานวิชาการโดยคณะกรรมการผู้ทรงคุณวุฒิ การแจ้งผลการ ประเมินให้กับผู้เข้าร่วมนำเสนอผลงาน และการสรุปผลการประเมินผลงานวิชาการ สำนักหอสมุด มหาวิทยาลัยบูรพา ซึ่งเป็นเจ้าภาพการจัดการประชุมวิชาการระดับชาติ PULINET ครั้งที่ 9 จึงมีแนวคิดในการออกแบบและพัฒนาระบบ สารสนเทศเพื่อใช้ในการบริหารจัดการข้อมูลการประเมินผลงานวิชาการระดับชาติ PULINET ขึ้น โดยมีวัตถุประสงค์ เพื่ออำนวยความสะดวกในการใช้งานให้กับผู้นำเสนอผลงาน คณะกรรมการฝ่ายวิชาการ และคณะกรรมการ ประเมินผลงานวิชาการ โดยการทำงานของระบบสารสนเทศเพื่อการบริหารจัดการการประเมินผลงานวิชาการ เริ่ม ตั้งแต่ขั้นตอนของการรับลงทะเบียนผู้นำเสนอผลงาน การส่งเอกสารผลงานวิชาการ การกำหนดคณะกรรมการ ประเมินผล การประเมินผลงานวิชาการโดยคณะกรรมการผู้ทรงคุณวุฒิ การดำเนินการในทุกขั้นตอน สามารถส่งการ

แจ้งเตือนต่าง ๆ โดยจดหมายอิเล็กทรอนิกส์และ SMS ได้ รวมถึงสามารถสรุปผลการประเมินผลงานวิชาการผ่าน ระบบ และสามารถส่งออกข้อมูลต่าง ๆ ในรูปแบบของเอกสาร Excel และ PDF ได้ด้วย ระบบสารสนเทศเพื่อการ บริหารจัดการข้อมูลการประชุมวิชาการระดับชาติ PULINET ถูกออกแบบระบบให้มีลักษณะการทำงานรูปแบบ Responsive Web Design ท าให้สามารถเรียกใช้งานจาก Web Browser บนเครื่องคอมพิวเตอร์ส่วนบุคคลและ ึบนอุปกรณ์พกพาได้อย่างสะดวก ซึ่งจากการเปิดใช้ระบบตั้งแต่เดือน ส.ค. 61 ถึง ธ.ค. 61 มีจำนวน ผู้ลงทะเบียนเข้าประเมินผลงานวิชาการและส่งผลงานวิชาการเข้ารับการประเมินแล้วกว่าหนึ่งร้อยผลงาน ซึ่งระบบ สามารถท างานได้อย่างมีประสิทธิภาพ

### **วัตถุประสงค์**

1. เพื่อพัฒนาระบบสารสนเทศที่ใช้ในการบริหารจัดการข้อมูลการประเมินผลงานวิชาการในทุกขั้นตอนได้ อย่างมีประสิทธิภาพ

2. เพื่อนำระบบสารสนเทศมาใช้ในการลดขั้นตอนการปฏิบัติงาน

# ่ <sup>ขั้น</sup>ตอนและวิธีการดำเนินงาน

การพัฒนาระบบสารสนเทศเพื่อการบริหารจัดการข้อมูลการประเมินผลงานวิชาการ การประชุมวิชาการ ระดับชาติ ครั้งที่ 9 โดยเริ่มพัฒนาระบบสารสนเทศตั้งแต่เดือน มกราคม พ.ศ. 2561 ถึง กรกฎาคม 2561 และใช้การ ออกแบบให้มีลักษณะการทำงานแบบ Responsive Web Design โดยใช้ Framework คือ CodeIgniter3 และใช้ ระบบจัดการฐานข้อมูล MySQL จัดเก็บข้อมูลทั้งระบบ และระบบสารสนเทศดังกล่าวทำงานอยู่บนเครื่องแม่ข่าย เสมือนของส านักหอสมุดมหาวิทยาลัยบูรพา โดยขั้นตอนของการพัฒนาระบบสารสนเทศประกอบด้วยขั้นตอนดังนี้

# **ขั้นตอนที่ 1 การออกแบบฐานข้อมูล**

การของการออกแบบระบบประกอบด้วยขั้นตอนดังนี้

**1. การออกแบบใช้แผนภาพอีอาร์ (ER Diagram)** ซึ่งจะต้องออกแบบให้สามารถจัดเก็บข้อมูลของการ ด าเนินการได้ในทุกขั้นตอนดังภาพต่อไปนี้

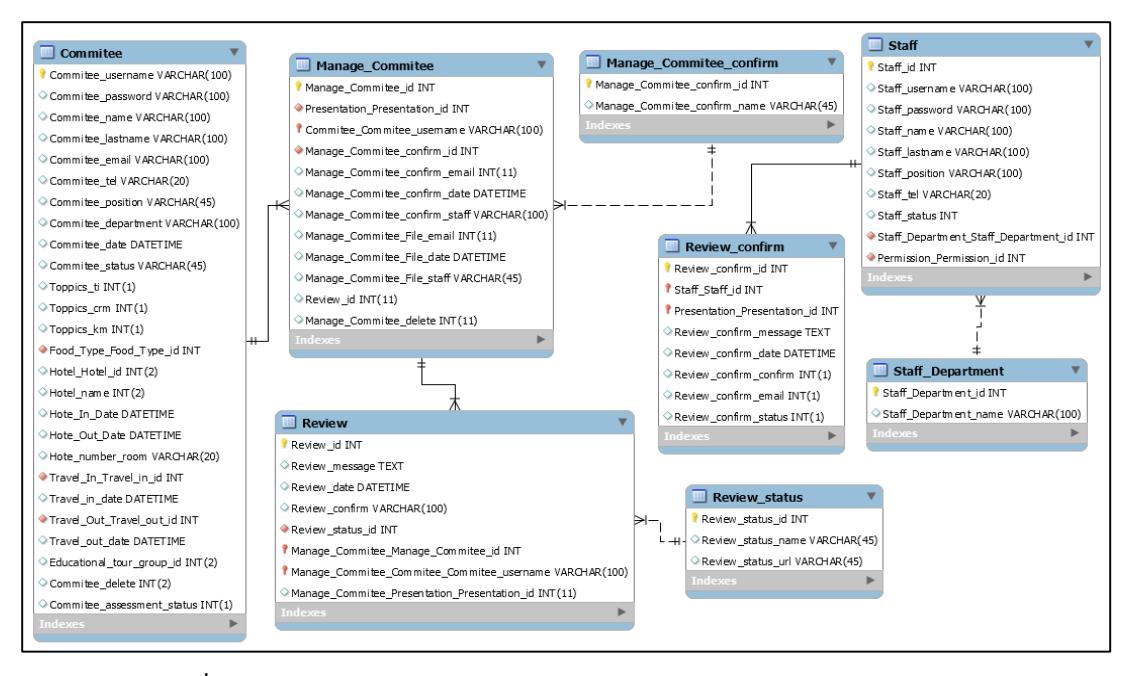

**ภาพที่ 1** ER-Diagram ส่วนของการออกข้อมูลคณะกรรมการและข้อมูลการประเมินผล

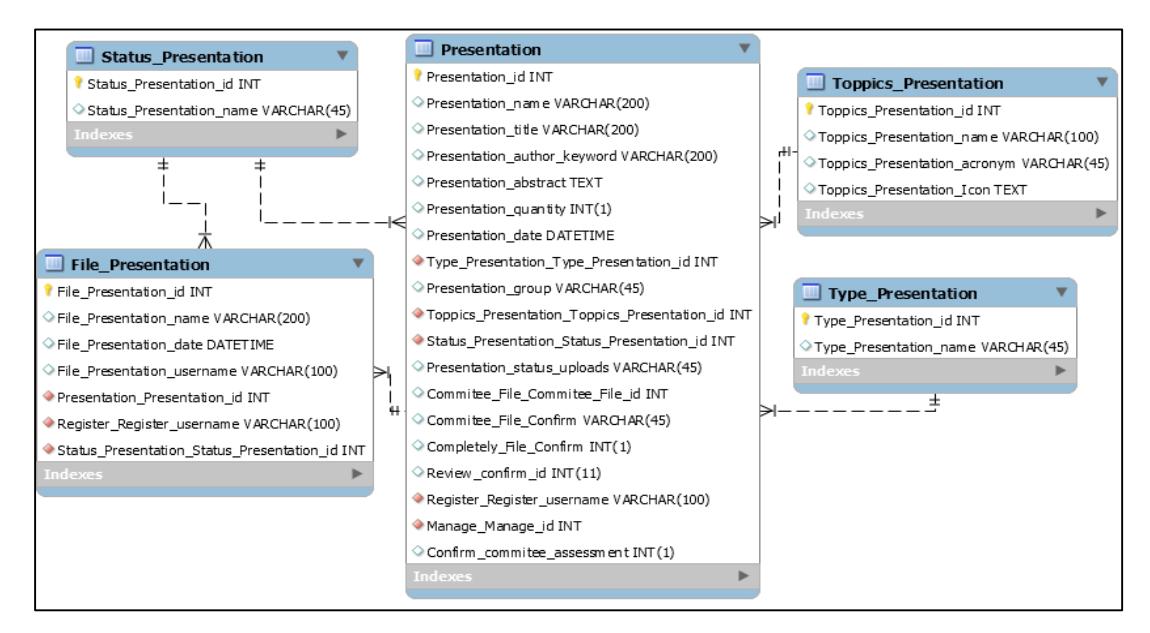

**ภาพที่ 2** ER-Diagram ส่วนของการออกแบบการจัดเก็บข้อมูลการนำเสนอและเอกสารการนำเสนอ

**2. การเลือกเทคโนโลยีและเลือกกรอบแนวคิด (Framework)** ที่ใช้งานในระบบนี้เพื่อให้การพัฒนาระบบ บางส่วน สามารถทำงานบนอุปกรณ์พกพาได้อย่างมีประสิทธิภาพ ทางผู้พัฒนาได้เลือกเทคโนโลยี Responsive Web Design และได้เลือก CodeIgniter3 ซึ่งเป็น Framework ที่สามารถพัฒนางานได้ง่าย และมีเครื่องมือที่ช่วยให้ สามารถพัฒนาระบบสารสนเทศได้อย่างรวดเร็ว โดยใช้งานร่วมกับ Bootstrap CSS และ JavaScript เพื่อให้รองรับ การท างานบนอุปกรณ์พกพา ได้อย่างมีประสิทธิภาพ

**ขั้นตอนที่ 2 <b>การออกแบบขั้นตอนการทำงานของระบบ** ประกอบด้วยการแบ่งกลุ่มของผู้ใช้ออกเป็น 4 กลุ่ม โดยแสดงการทำงานของแต่ละกลุ่มดังภาพต่อไปนี้

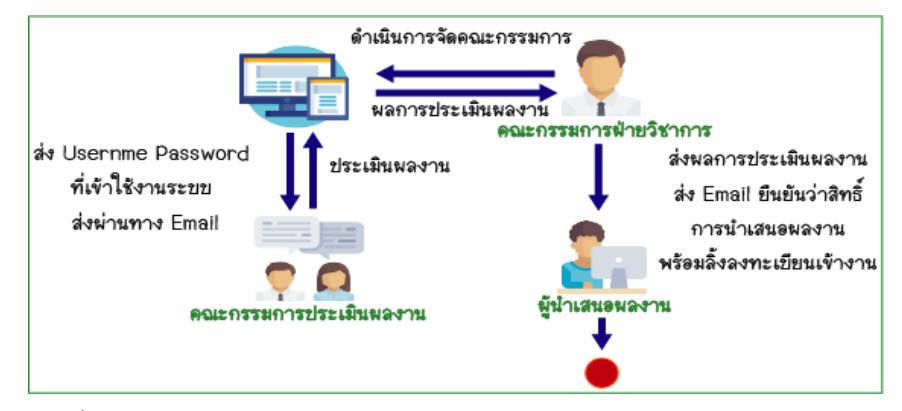

**ภาพที่ 3** ขั้นตอนการท างานของผู้ใช้แต่ละกลุ่มในระบบการประเมินผลงานวิชาการ PUILNET 2019

1**. ผู้นำเสนอผลงานวิชาการ** สามารถลงทะเบียนนำเสนอผลงาน อัพโหลดเอกสารผลงานวิชาการในรูปแบบ ไฟล์ PDF และ ไฟล์ Word และดูผลการประเมินจากคณะกรรมการผู้ทรงคุณวุฒิได้

2. **คณะกรรมการฝ่ายวิชาการ** สามารถจัดคณะกรรมการประเมินผลงานให้กับแต่ละผลงานที่ผู้นำเสนอส่ง ่ เข้าระบบ สรุปผลการประเมินของคณะกรรมการผู้ทรงคุณวุฒิ รวมถึงส่งผลการประเมินให้กับผู้นำเสนอผลงานวิชาการ และสามารถตรวจสอบข้อมูลของผู้ที่นำเสนอผลงานแยกตามกลุ่มได้

**3. คณะกรรมการประเมินผลงานวิชาการ** สามารถประเมินผลงานวิชาการและให้ข้อเสนอแนะผ่านระบบได้

**4. ผู้ดูแลระบบ** มีหน้าที่ควบคุมการเปิด-ปิดระบบ และการตั้งค่าข้อมูลต่าง ๆ ของระบบ

**ขั้นตอนที่ 3** การใช้งานระบบสารสนเทศเพื่อการบริหารจัดการข้อมูลการประชุมวิชาการระดับชาติ PULINET ้ ครั้งที่ 9 ประกอบด้วยขั้นตอนการทำงาน ดังนี้

1. ผู้นำเสนอผลงานวิชาการ สามารถลงทะเบียนนำเสนอผลงาน อัพโหลดเอกสารผลงานวิชาการในรูปแบบ ไฟล์ PDF และ ไฟล์ Word และดูผลการประเมินจากคณะกรรมการผู้ทรงคุณวุฒิได้

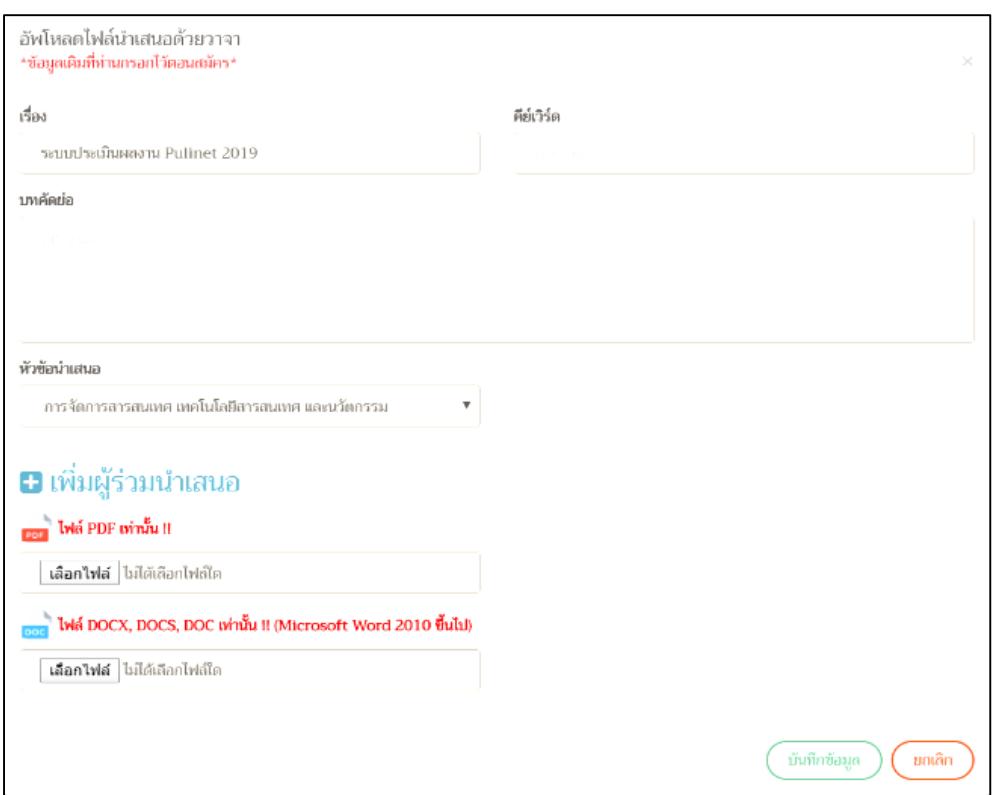

**ภาพที่ 4** หน้าจอเมนูการส่งผลงาน

2. คณะกรรมการฝ่ายวิชาการ สามารถจัดคณะกรรมการผู้ทรงคุณวุฒิสำหรับประเมินผลงานวิชาการ การส่ง รหัสผู้ใช้และรหัสผ่านการเข้าใช้ระบบให้กับผู้ทรงคุณวุฒิสรุปผลการประเมินจากคณะกรรมการประเมินผลงาน ส่งผล การประเมินให้ผู้นำเสนอผลงาน และส่ง Email ยืนยันสิทธิ์ การนำเสนอผลงาน พร้อมลิ้งก์ลงทะเบียนเข้างาน

2.1 การจัดคณะกรรมการประเมินผลงาน คณะกรรมการฝ่ายวิชาการมีหน้าที่จัดคณะกรรมการประเมินผล งานวิชาการให้กับผลงานวิชาการต่าง ๆ โดยแยกตามประเภทและหมวดหมู่ของผลงาน ดังภาพที่5 และ 6

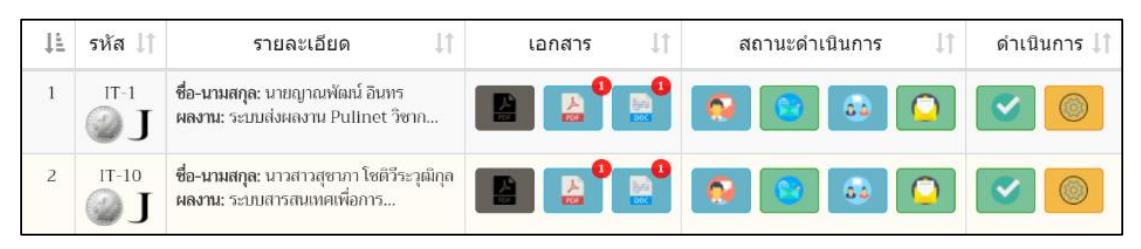

**ภาพที่ 5** หน้าจอหลักของเมนูผลงานวิชาการ

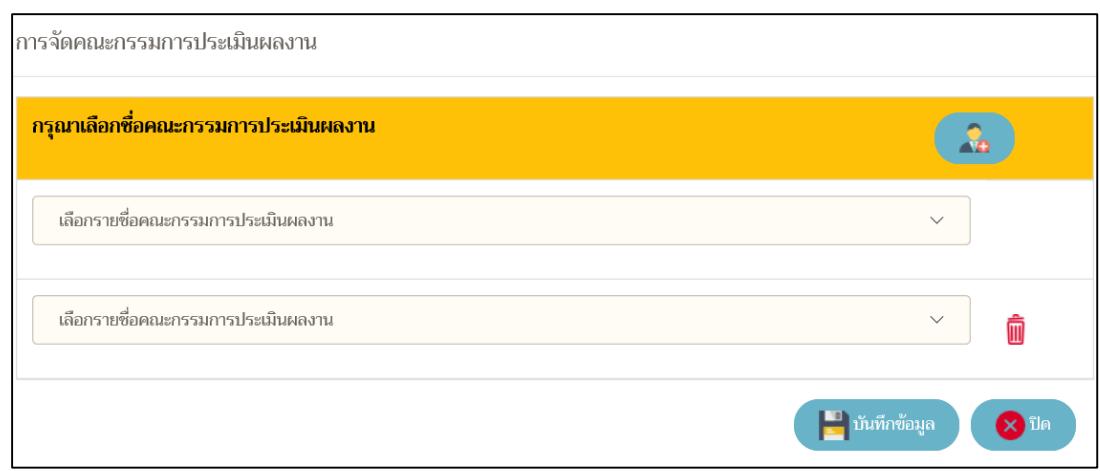

**ภาพที่ 6** หน้าจอการจัดคณะกรรมการประเมินผลงาน

2.2 เมื่อคณะกรรมการฝ่ายวิชาการจัดคณะกรรมการเรียบร้อยแล้ว ต้องดำเนินการส่ง Email รหัสผู้ใช้และ รหัสผ่านให้คณะกรรมการผู้ทรงคุณวุฒิเพื่อคณะกรรมการสามารถใช้รหัสผู้ใช้และรหัสผ่านในการเข้าสู่ระบบ ประเมินผลงานวิชาการ ดังภาพที่ 7

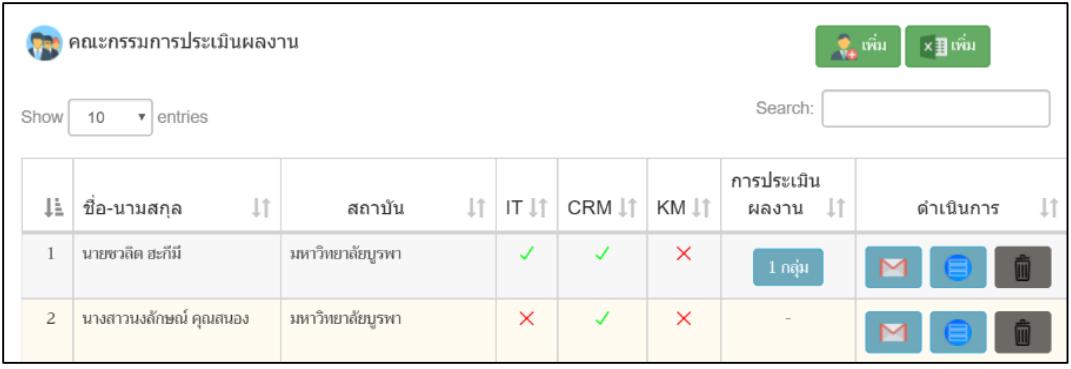

**ภาพที่ 7** หน้าจอรายชื่อคณะกรรมการประเมินผลงานวิชาการ

2.3 เมื่อคณะกรรมการประเมินผลงาน ประเมินผลงานเรียบร้อยแล้ว คณะกรรมการฝ่ายวิชาการจะต้อง รวบรวมหรือสรุปผลการประเมินจากคณะกรรมการประเมินผลงาน เพื่อส่งให้กับผู้ส่งผลงานได้ทราบผลเพื่อดำเนินการ แก้ไขผลงาน โดยคลิกที่ปุ่มดังนี้

**Po** ตรวจสอบ ่ ปุ่ม "ตรวจสอบ" ใช้สำหรับบันทึกข้อมูลผลการประเมิน โดยยังไม่ยืนยันผลการประเมิน และ ยังสามารถแก้ไขผลการประเมินได้

<mark>∕∕ี่ ยืนยันการส่ง</mark>  $\blacktriangleright$ ปุ่ม "ยืนยันการส่ง" ใช้สำหรับบันทึกข้อมูลผลการประเมิน พร้อมยืนยันผลการประเมิน โดย ไม่สามารถแก้ไขข้อมูลได้ ดังภาพที่ 8

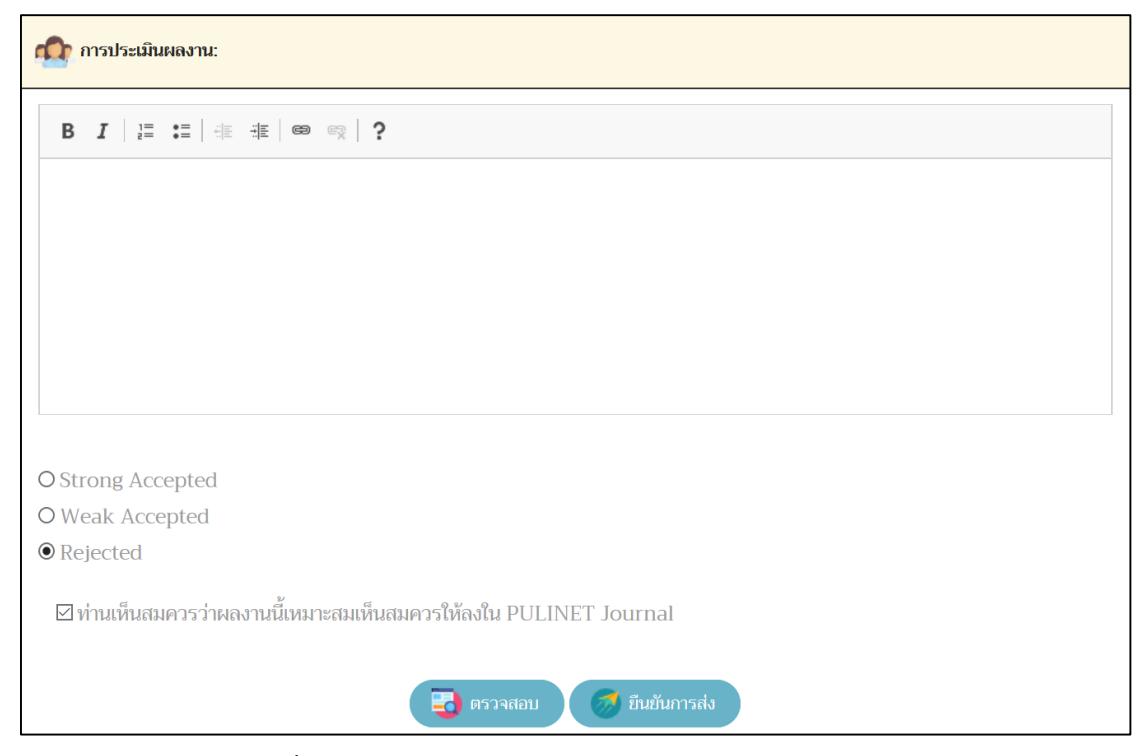

**ภาพที่ 8** หน้าจอบันทึกผลการประเมินของคณะกรรมการฝ่ายวิชาการ

2.4 เมื่อคณะกรรมการฝ่ายวิชาการยืนยันการส่งผลการประเมินเข้าระบบแล้ว ระบบจะแสดงปุ่ม <mark>ิ อ<sup>ัณนั</sup>นการฝ่ง Email -</mark> เพื่อให้คณะกรรมการฝ่ายวิชาการส่งการประเมินให้กับผู้นำเสนอผลงานได้ดำเนินการแก้ไขตาม ข้อเสนอแนะของคณะกรรมการผู้ทรงคุณวุฒิ ดังภาพที่ 9

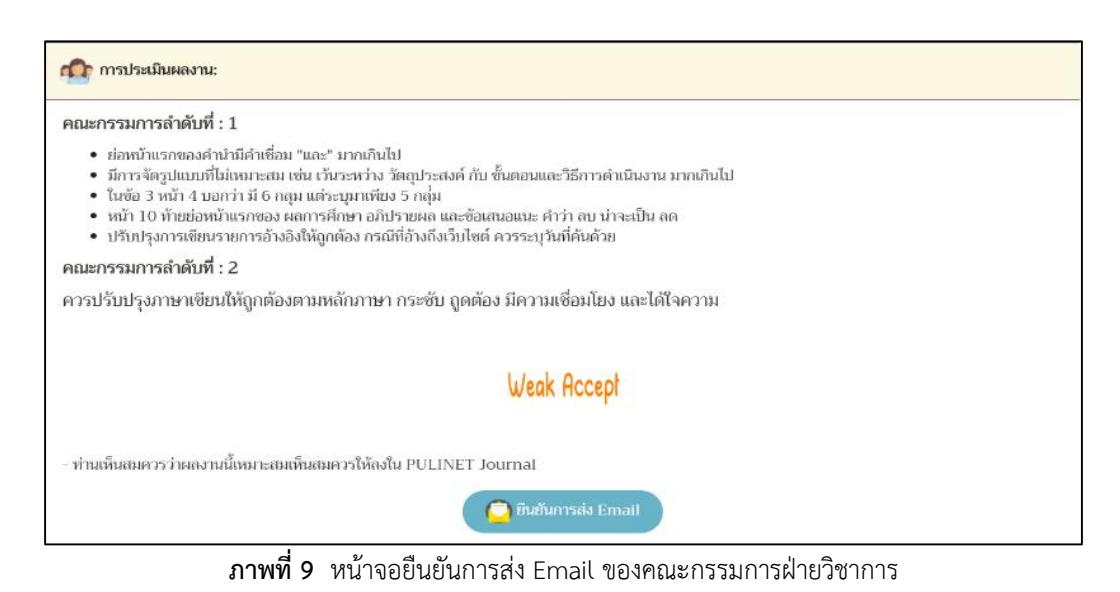

2.5 เมื่อผลงานได้ผ่านการพิจารณาจากคณะกรรมการประเมินผลงานเรียบร้อย คณะกรรมการฝ่าย ้วิชาการสามารถ ส่ง Email ยืนยันสิทธิ์การนำเสนอผลงานวิชาการ พร้อมส่ง URL ของการลงทะเบียนเข้าร่วมงาน ให้กับผู้นำเสนอผลงาน เพื่อยืนยันการลงทะเบียนเข้าร่วมการนำเสนออีกครั้ง ดังภาพที่ 10

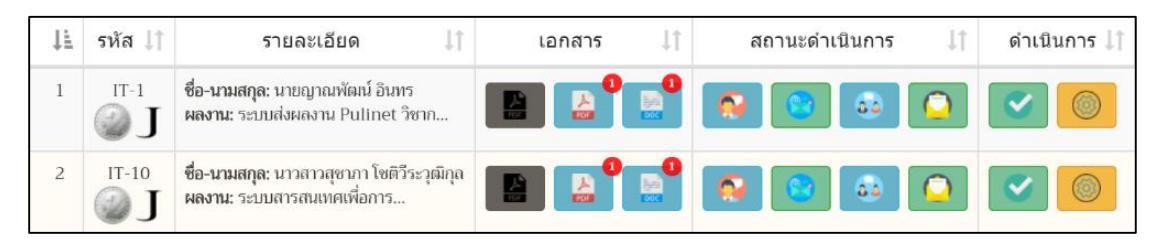

**ภาพที่ 10** หน้าจอสำหรับส่ง Email ยืนยันสิทธิ์ในการนำเสนอผลงานวิชาการ

## 2.6 คณะกรรรมการฝ่ายวิชาการสามารถดูรายงานการต่าง ๆ ได้ดังนี้

2.6.1 รายงานจำนวนผลงานวิชาการ เป็นการสรุปจำนวนผลงานที่ยังไม่ผ่านการพิจารณาจาก คณะกรรมการประเมินผลงาน รายงานจำนวนผลงานวิชาการจะสรุปจำนวน โดยจะแบ่งตามกลุ่มการนำเสนอ ประเภท การน าเสนอ ผลงานที่อยู่ในข่ายงาน PULINET และไม่อยู่ ในข่ายงาน PULINET

2.6.2 รายงานจำนวนผลงานวิชาการ จะแสดงข้อมูลจำนวนและรายชื่อผลงานวิชาการแยกตาม ี ประเภทการนำเสนอผลงาน ดังภาพที่ 11

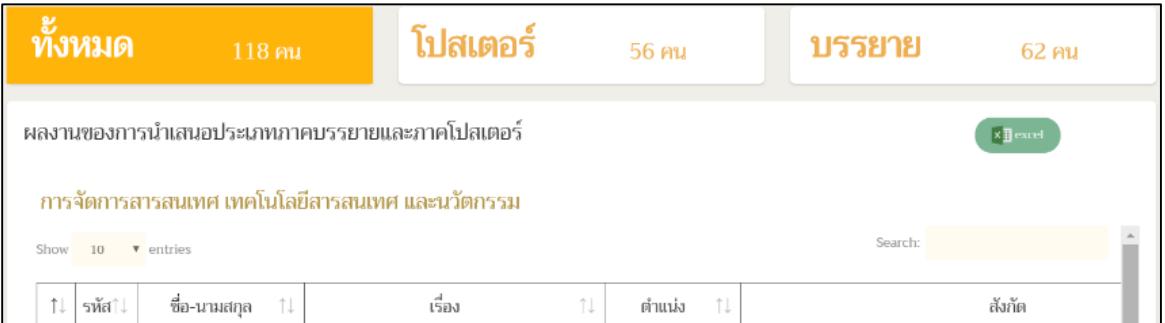

**ิภาพที่ 11 หน้าจอรายงานจำนวนผลงานวิชาการแยกตามประเภทของการนำเสนอ** 

3. คณะกรรมการผู้ทรงคุณวุฒิเมื่อเข้าสู่ระบบโดยใช้รหัสผู้ใช้และรหัสผ่านที่ได้รับทาง Email จะแสดง หน้าจอรายชื่อผลงานวิชาการที่คณะกรรมการฝ่ายวิชาการจัดไว้ให้คณะกรรมการผู้ทรงคุณวุฒิแต่ละท่าน แยกตาม หมวดหมู่และประเภทของการนำเสนอผลงาน ดังภาพที่ 12

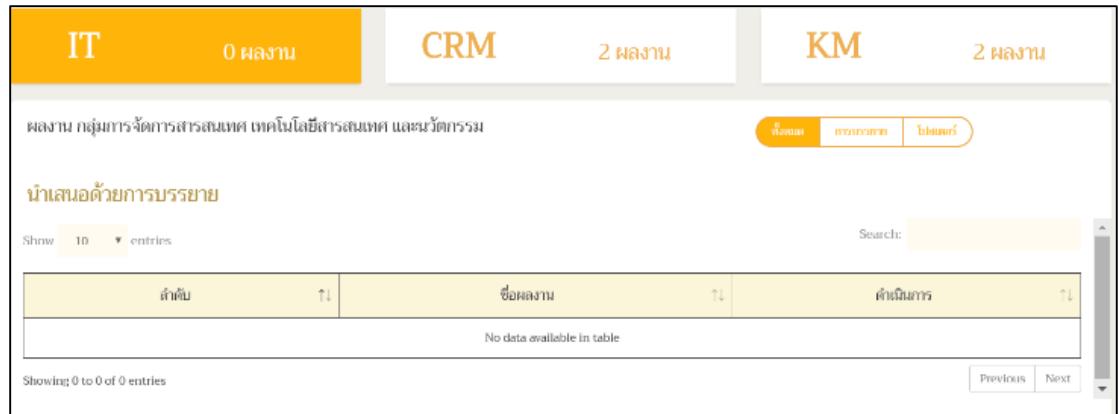

**ภาพที่ 12** หน้าจอหลักของคณะกรรมการผู้ทรงคุณวุฒิในการประเมินผลงานวิชาการ

3.1 เมื่อคณะกรรมการผู้ทรงคุณวุฒิคลิกที่ประเมินผลงานวิชาการ จะแสดงหน้าจอ ของแบบฟอร์มให้ สามารถบันทึกข้อเสนอแนะ และเลือกประเมินผลงานวิชาการได้ 3 ระดับ คือ Strong Accept , Week Accept และ Reject ดังภาพที่ 13

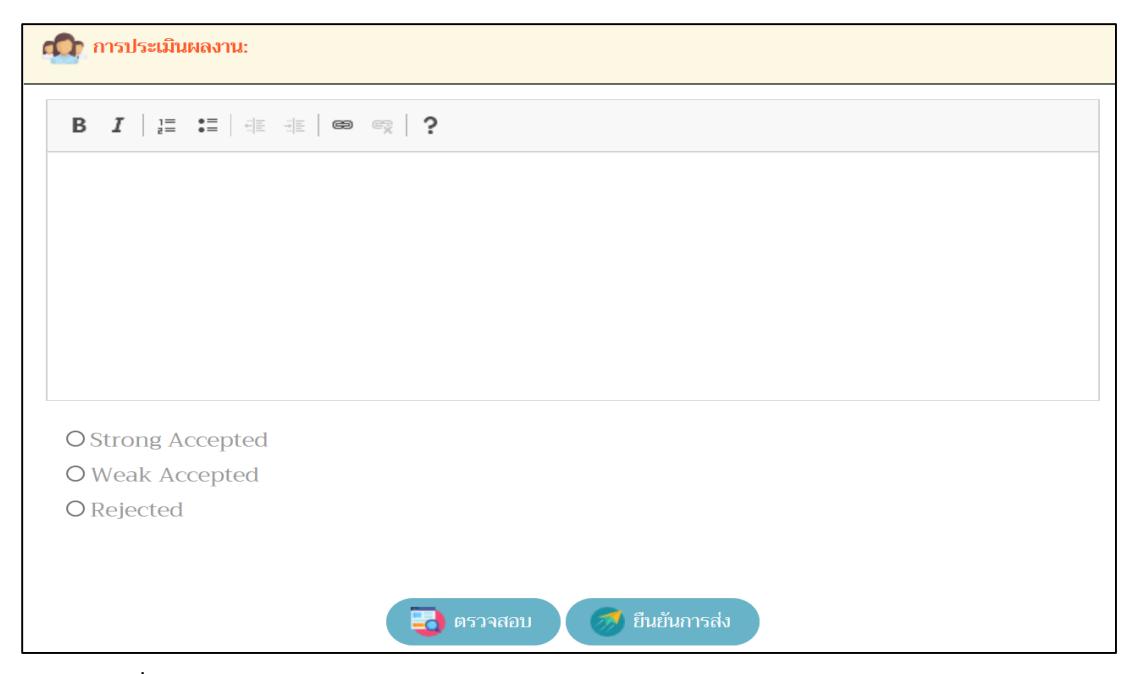

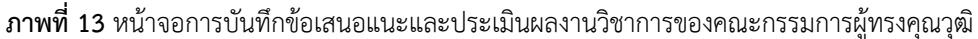

- 4. ผู้ดูแลระบบ สามารถด าเนินการได้ดังนี้ 4.1 การจัดการข้อมูลเจ้าหน้าที่
	- 4.2 การจัดการข้อมูลคณะกรรมการผู้ทรงคุณวุฒิ

4.3 การจัดการข้อมูลผู้นำเสนอผลงาน

- 4.4 การปลดล็อคการอัพโหลดผลงานเพื่อเปิดระบบการส่งผลงานใหม่เฉพาะรายบุคคล
- 4.5 การควบคุมการส่ง Email
- 4.6 การควบคุมการเปิด-ปิด ระบบ
- 4.7 การส่ง SMS แจ้งผลการประเมิน
- 4.8 การเพิ่มผู้ใช้ฝ่ายอื่นในระบบ

### **ผลการศึกษา อภิปรายผล และข้อเสนอแนะ**

จากการพัฒนาระบบสารสนเทศเพื่อการบริหารจัดการข้อมูลการประเมินผลงานวิชาการ ระดับชาติ PULINET ครั้งที่ 9 และใช้ในการด าเนินงานตั้งแต่เดือน ส.ค. 61 ถึง ธ.ค. 61 ซึ่งมีผลงานวิชาการที่เข้ารับการประเมินผ่านระบบ แล้วกว่าหนึ่งร้อยบทความนั้น ระบบสารสนเทศดังกล่าว ช่วยอำนวยความสะดวกให้กับผู้นำเสนอผลงานในการส่งผล งานวิชาการ คณะกรรมการฝ่ายวิชาการสามารถบริหารจัดการข้อมูลของคณะกรรมการผู้ทรงคุณวุฒิการบริหาร จัดการข้อมูลการจัดคณะกรรมการประเมินผลงานวิชาการ และการสรุปผลการประเมินของคณะกรรมการประเมินผล งานได้สะดวกมากขึ้น และรวบรวมข้อมูลไว้ที่ระบบเดียว ทำให้ช่วยลดข้อผิดพลาดของการดำเนินการ ป้องกันความ ผิดพลาดจากการแก้ไขข้อมูลและการใช้งานข้อมูลได้อย่างมีประสิทธิภาพ และผู้พัฒนา ได้ประเมินผลการใช้งานระบบ ้จากการสอบถามผู้ใช้ทั้ง 4 กลุ่ม ได้แก่ ผู้นำเสนอผลงาน คณะกรรมการฝ่ายวิชาการ คณะกรรมการประเมินผลงาน ้วิชาการ และผู้ดูแลระบบ โดยการสัมภาษณ์ผู้ใช้รวมจำนวน 10 คน ในประเด็น ความยากง่ายและความสะดวกในการ ใช้งาน ความรวดเร็วของการใช้งานในเวลาจริง ความถูกต้องของการประมวลผลข้อมูล ความพึงพอใจในภาพรวมของ การใช้งานระบบ ซึ่งผลการประเมินได้ผล ดังนี้

1. ผู้นำเสนอผลงาน พบว่า ระบบใช้งานง่าย มีความสะดวกรวดเร็วและสามารถตอบสนองในเวลาจริงได้อย่าง ทันท่วงที สามารถประมวลผลได้ถูกต้อง ผู้นำเสนอผลงานมีความพึงพอใจการใช้งานระบบดีมาก

2. คณะกรรมการวิชาการ พบว่า ระบบใช้งานง่าย มีความสะดวกรวดเร็วและสามารถตอบสนองในเวลาจริงได้ อย่างทันท่วงที สามารถประมวลผลได้ถูกต้อง คณะกรรมการวิชาการ มีความพึงพอใจการใช้งานระบบดีมาก

3. คณะกรรมการประเมินผลงานวิชาการ พบว่า ระบบใช้งานง่าย มีความสะดวกรวดเร็วและสามารถ ตอบสนองในเวลาจริงได้อย่างทันท่วงที สามารถประมวลผลได้ถูกต้อง คณะกรรมการประเมินผลงานวิชาการมีความ พึงพอใจการใช้งานระบบดีมาก และคณะกรรมการมีข้อเสนอแนะในการพัฒนาต่อยอดให้สามารถใช้งานกับการประชุม วิชาการที่มีลักษณะเดียวกันต่อไปได้

4. ผู้ดูแลระบบ พบว่า ระบบใช้งานง่าย มีความสะดวกรวดเร็วและสามารถตอบสนองในเวลาจริงได้อย่าง ทันท่วงที และมีฟังก์ชันการใช้งานของผู้ดูแลระบบค่อนข้างครบ สามารถประมวลผลได้ถูกต้อง ผู้ดูแลระบบมีความพึง พอใจในการใช้งานระบบดีมาก และมีข้อเสนอแนะในส่วนของการจัดกลุ่มของเมนูการใช้งานให้เป็นหมวดหมู่จะทำให้ การใช้งานสะดวกมากขึ้น

### **การน าไปใช้ประโยชน์**

1. สามารถนำมาใช้ร่วมกับกระบวนการบริหารจัดการการคัดเลือกคณะกรรมการประเมินผลงานให้กับผู้นำ เสนอผลงานวิชาการ การสรุปผลประเมินผลงานวิชาการเพื่อส่งผลประเมินให้กับผู้นำเสนอผลงานวิชาการ

2. เป็นการพัฒนานวัตกรรมระบบสารสนเทศเพื่อการบริหารจัดการข้อมูลการประเมิน ผลงานทางวิชาการ ซึ่ง เป็นต้นแบบหนึ่งให้แก่การพัฒนาระบบสารสนเทศในด้านนี้ ซึ่งองค์กรอื่นสามารถน าองค์ความรู้ดังกล่าว ไปประยุกต์ให้ เหมาะสมกับการพัฒนาระบบสารสนเทศอื่นต่อไปได้

#### **รายการอ้างอิง**

British Columbia Institute of Technology. (n.d.). *CodeIgniter*. เข้าถึงได้จาก https://codeigniter.com getbootstrap. Panel with heading. (n.d.). เข้าถึงได้จากhttps://[getbootstrap](https://getbootstrap.com/docs/3.3/components/).com/docs/3.3/components/ PHP. *mysql\_query*. (n.d.). เข้าถึงได้จาก http://php.net/manual/en/function.[mysql-query](http://php.net/manual/en/function.mysql-query.php).php.